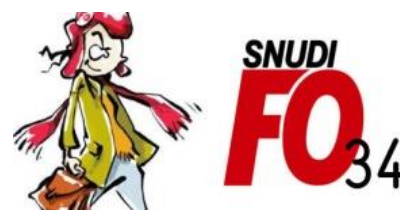

Syndicat National Unifié des Directeurs, Instituteurs, Professeurs des écoles, PsyEN EDA, AESH, **Contractuels de l'Education Nationale** 

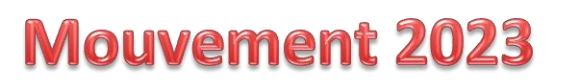

## **Tutoriel – Modifier l'ordre des vœux dans un vœu groupe**

#### **1/ Sélectionner l'onglet « Demande de mutation »**

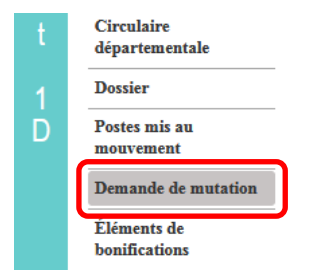

### **2/ Sélectionner le vœu groupe dont vous voulez modifier l'ordre des postes et cliquer sur le bouton « Réordonner les postes du groupe »**

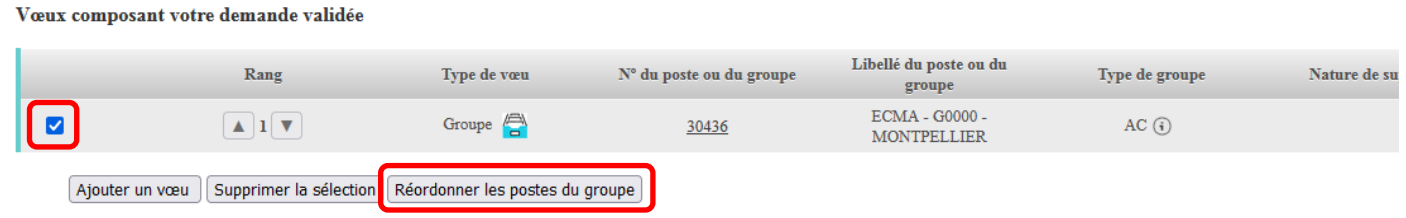

# **3/ Vous voici à l'intérieur de votre vœu groupe : vous pouvez changer le rang de chaque vœu en cliquant sur son rang** *(ici par exemple on cherche à changer*

*le rang du 3ème vœu pour le passer en 4ème rang)*

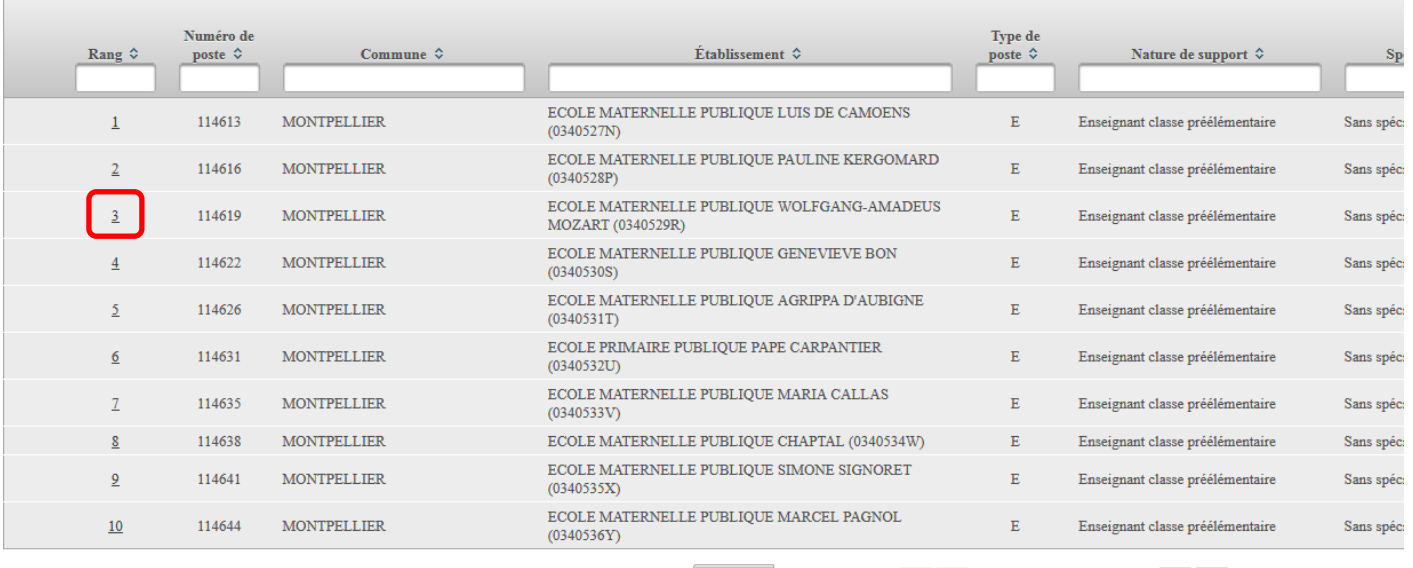

10  $\sqrt{1-10 \sin 65}$   $\sqrt{1}$   $\sqrt{2}$   $3$   $4$   $5$   $6$   $7$   $\rightarrow$   $\rightarrow$ 

### **4/ Saisir le nouveau rang que vous voulez attribuer à ce vœu puis cliquer sur le bouton « Enregistrer l'ordre des postes du groupe »**

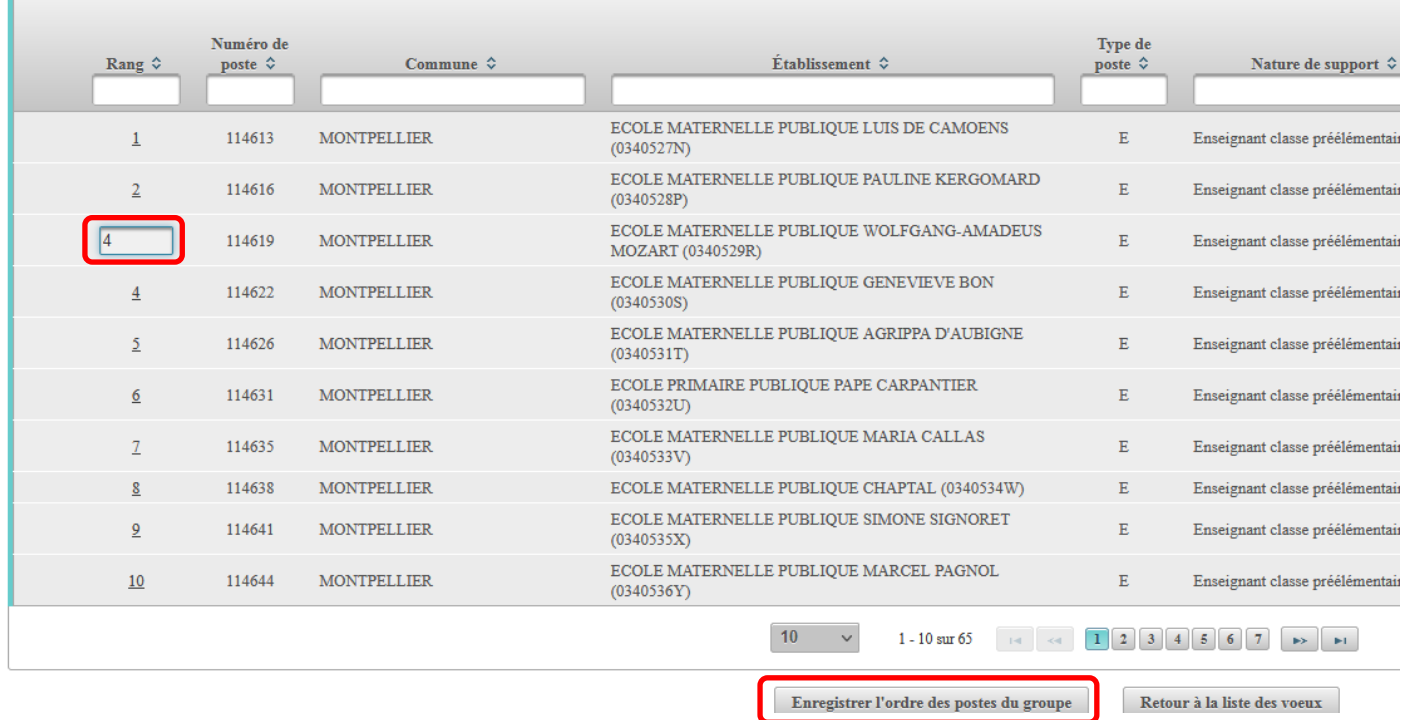

### **5/ Valider le message d'alerte qui s'affiche**

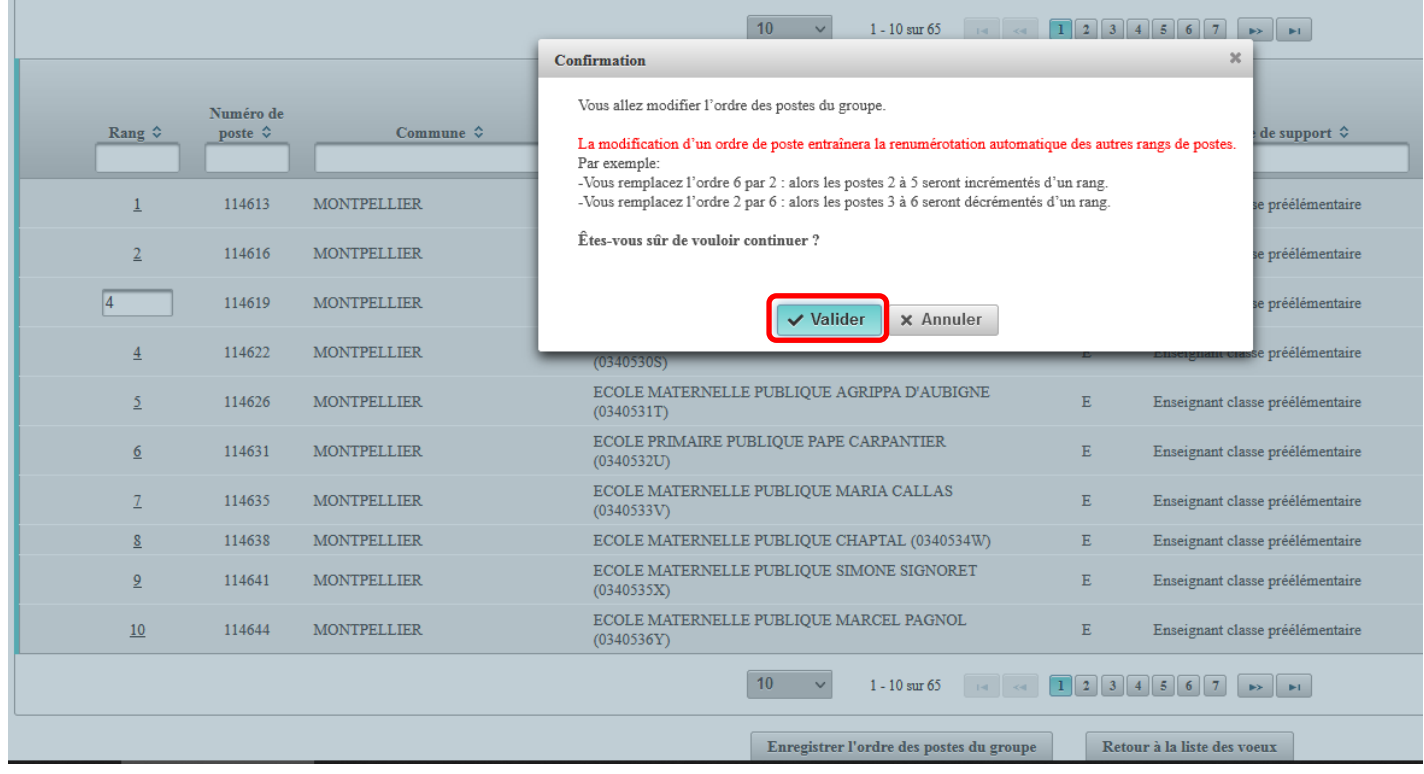

### **6/ L'ordre des vœux a bien été modifié dans votre groupe**

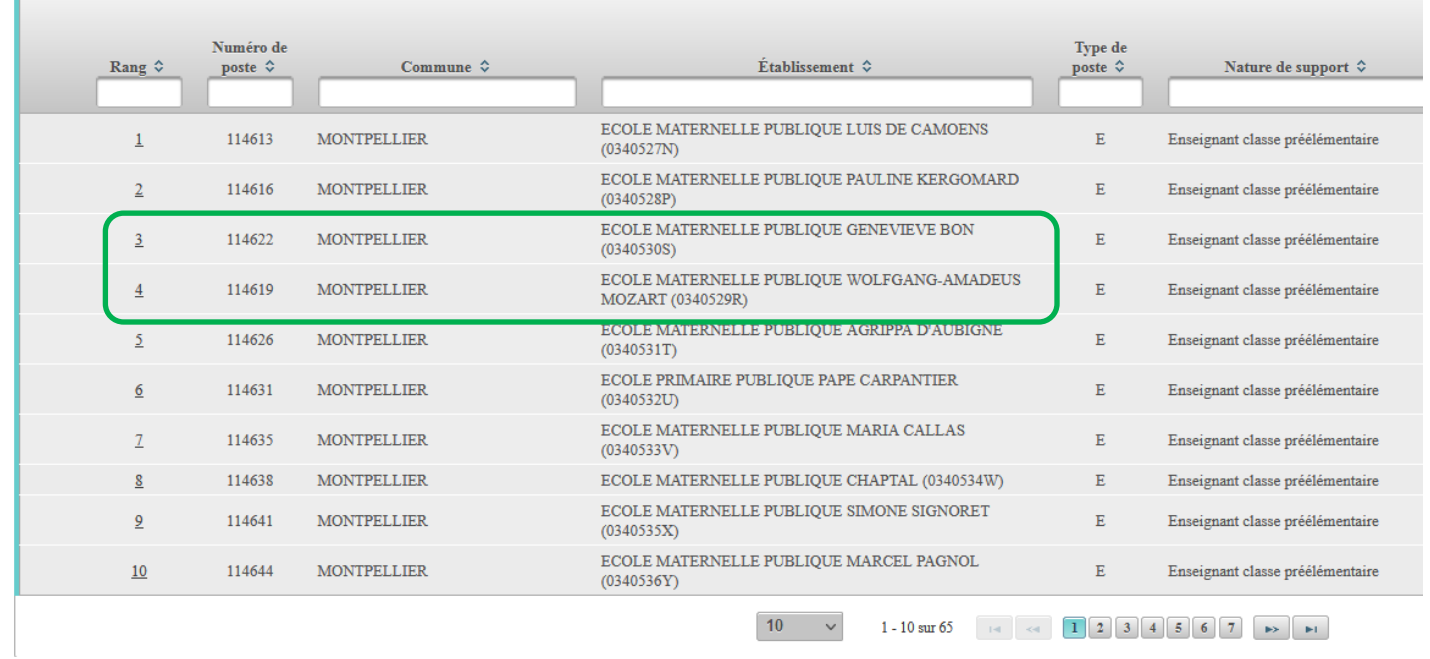

10  $\vee$  1-10 sur 65  $\triangleleft$  1 2 3 4 5 6 7  $\triangleright$   $\square$